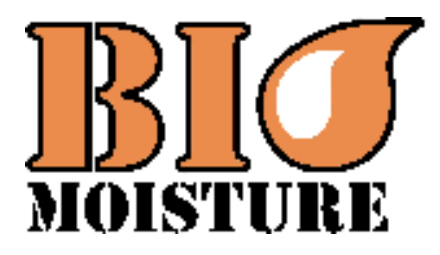

**Przyrząd do mierzenia wilgotności** 

**Návod k obsluze**

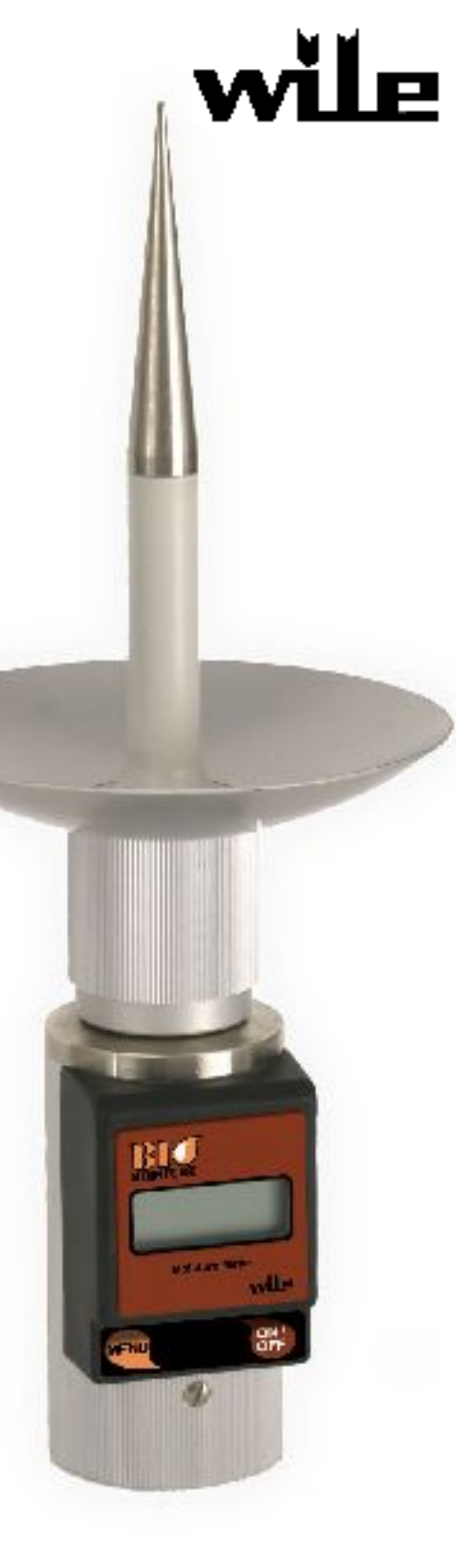

# **NÁVOD K OBSLUZE**

## **1.Obsah dodávky**

- Vlhkoměr Wile Bio a disková sonda W 253
- Přepravní pouzdro
- Návod k obsluze
- 9 V 6F22 baterie (vložené)

## **2.Všeobecně**

Bio Moisture měří obsah vlhkosti různých druhů štěpky, které se obvykle používají jako pevné palivo v různých elektrárnách. Vlhkoměr může měřit běžné druhy štěpky, od hrubé po jemnou štěpku z odpadu po těžbě. Rozsah měření dosahuje až 70 % vlhkosti.

Vlhkoměr ukazuje obsah vlhkosti materiálu v hmotnostních procentech.

Rozsah měření štěpky je 12 - 40 % a štěpky z odpadu po těžbě 30 - 70 %.

Metoda definování obsahu vlhkosti je založena na technické specifikaci **CEN/TS 14774-1:2004**, která se používá v Evropské unii.

## **3.Měření**

## **3.1.Všeobecně**

Obsah vlhkosti štěpky můžete měřit přímo v haldě nebo ve vsádce. Rovněž je možné odebrat vzorek materiálu do plastového kbelíku a provést měření v něm.

Můžete zajistit, že měření bude představovat reprezentativní průměrnou kvalitu materiálu provedením měření na několika různých místech. Je-li to zapotřebí, proveďte několik měření.

Samotné měření probíhá v zóně kulového tvaru mezi kovovým hrotem sondy a diskovou částí. Průměr měřicí oblasti je asi 20 cm.

Kvalita štěpky ovlivní výsledky měření. S pomocí obrázků v příloze a popisu v oddílu 4, definujte, který popsaný druh štěpky je nejblíže materiálu, který budete měřit. Podle druhu štěpky zvolte rozsah měření.

Odstavec 3.3 – **Měření krok za krokem** obsahuje důležité

**CS**

upozornění na možná rizika měření obsahu vlhkosti v zmrzlé dřevěné štěpce.

## **3.2.Příprava na měření**

Z důvodu usnadnění přepravy je disková sonda dodávána rozložená v přepravním pouzdře. Sestavte diskovou sondu podle obrázku (viz obrázek 3.2 v příloze) a připevněte ke konektoru vlhkoměru. Nyní je vlhkoměr připraven k použití.

Před provedením jakéhokoliv měření a pokaždé před měřením nového/odlišného druhu štěpky vyberte vhodný rozsah.

Zapněte vlhkoměr jediným stisknutím tlačítka **ON/OFF**.

Na obrazovce vlhkoměru se objeví číslo použitého rozsahu. Když se zobrazí číslo rozsahu, můžete rozsah změnit stisknutím tlačítka **MENU**:

- -1- rozsah pro štěpku
- -2- rozsah pro jemnou štěpku z odpadu po těžbě
- -3- rozsah pro středně hrubou štěpku z odpadu po těžbě
- -4- rozsah pro hrubou štěpku z odpadu po těžbě

Po výběru správného rozsahu se na obrazovce vlhkoměru zobrazí na chvíli slovo **run** a vlhkoměr zhasne. Nyní je vlhkoměr připraven k použití.

Nastavení rozsahu je stálé, zůstane stejné, dokud ho nezměníte.

-0- rozsah je používán oddělením servisu Wile pro kalibraci vlhkoměrů.

Popis výše uvedených druhů rozdílné štěpky je uveden v oddíle 4.

## **3.3.Kroky měření**

Chcete-li měřit v haldě nebo ve vsádce, odstraňte z jejich povrchu trochu materiálu. Svrchní vrstva může být vysušená sluncem nebo vlhčí po dešti.

V zimě může být horní vrstva haldy dřevěné štěpky silně promrzlá. **Nikdy neměřte vlhkost zmrzlé dřevěné štěpky.** Pokud měříte vlkost zmrzlé dřevěné štěpky, výsledky měření nejsou správné. Pamatujte si, že všechny haldy, na kterých je skladována dřevěná štěpka jsou uvnitř roztáté. Odeberte vzorek dřevěné štěpky z vnitřku haldy a proveďte měření na tomto vzorku.

Zatlačte hrot sondy do haldy, aby byla disková sonda v pevném kontaktu se štěpkou.

Důležité: Vlhkoměr během celého měření jemně tlačte do materiálu.

Zapněte vlhkoměr jediným stisknutím tlačítka **ON/OFF**.

Na obrazovce vlhkoměru se objeví číslo vybraného rozsahu. Poté vlhkoměr přikročí k měření. Během měření uvidíte na obrazovce **run**. Výsledek měření (obsah vlhkosti) se zobrazí ve hmotnostních procentech. Po měření se vlhkoměr automaticky vypne a bude připraven k novému měření.

## **3.4.Zpracování výsledku**

## **3.4.1.Automatický výpočet průměru**

Vlhkoměr může vypočítat průměrnou hodnotu z několika měření. Po provedení měření mohou být výsledky uloženy pro výpočet průměrné hodnoty.

## **3.4.2.Ukládání výsledků měření pro výpočet průměru**

Proveďte měření obvyklým způsobem. Po zobrazení výsledku stiskněte krátce tlačítko **MENU**. Na obrazovce se objeví **A** a vlhkoměr přidá výsledek měření k výpočtu průměru. Výpočet průměru je hotový, když se na obrazovce objeví a střídají dvě čísla, např. **A05** a **25,6**.

V tomto případě **A05** znamená, že počet výsledků měření včetně průměrné hodnoty je 5. Průměrná hodnota těchto 5 měření je číslo **25,6**.

Pokud nechcete výsledek měření zahrnout do výpočtu průměru, neprovádějte po měření žádnou činnost a počkejte, dokud vlhkoměr nezhasne a není tedy připraven pro další měření.

**Před výpočtem průměrné hodnoty každé nové šarže materiálu se ujistěte, že paměť pro výpočet průměru je vymazaná.**

## **3.4.3.Mazání paměti pro výpočet průměru**

Stiskněte a podržte tlačítko **MENU**. Zapněte vlhkoměr jediným stisknutím tlačítka **ON/OFF**.

Jakmile na displeji uvidíte **A**, pusťte tlačítko **MENU**. Jestliže se nyní

na obrazovce zobrazí průměrná hodnota, můžete ji vymazat stisknutím a podržením tlačítka **MENU**. Když se na obrazovce objeví **0**, je paměť vymazána.

**Poznámka! Vždy pamatujte na vymazání paměti pro výpočet průměru po sérii měření, aby předchozí průměrná hodnota neovlivnila průměrnou hodnotu nové série.**

Paměť pro výpočet průměru může obsahovat maximálně 99 výsledků. Nejdou-li přidat žádné další výsledky do paměti, číslo na obrazovce se rozbliká.

## **3.4.4. Nastavení výsledku**

Pokud se kvalita měření liší od normální hodnoty, může být měření nesprávné. Můžete upravit zobrazený výsledek, aby odpovídal referenční hodnotě.

### - **Seřízení hodnoty směrem nahoru**

Jakmile se výsledek měření zobrazí, stiskněte dvakrát tlačítko **MENU**. **V horním rohu obrazovky se objeví tři pruhy. Chvilku vyčkejte a výsledek se opět objeví na obrazovce.** Nyní každým stisknutím tlačítka **MENU** se k výsledku přičte 0,1 % vlhkosti.

#### . - **Seřízení hodnoty směrem dolů**

Jakmile se zobrazí výsledek měření, stiskněte třikrát tlačítko **MENU**. **V dolním rohu obrazovky se objeví tři pruhy. Chvilku vyčkejte a výsledek se opět objeví na obrazovce.** Nyní každým stisknutím tlačítka **MENU** se od výsledku odečte 0,1 % vlhkosti.

**Poznámka! Toto nastavení je specifické pro použitý rozsah. Tj. lze definovat specifické nastavení pro každý rozsah.**

#### **3.4.5.Vymazání nastavení rozsahu**

Jakmile se zobrazí výsledek obsahu vlhkosti, můžete vymazat nastavení. Provedete to stisknutím a přidržením tlačítka **MENU** na přibližně 6 sekund. Jakmile se změní hodnota výsledku na obrazovce, víte, že nastavení bylo vymazáno.

**Vezměte na vědomí: Vlhkost štěpky v haldě není obvykle rozložena rovnoměrně. Vždy proveďte několik měření, abyste získali správnou průměrnou hodnotu vlhkosti v haldě.**

## **4.Popis různých druhů štěpky**

## **4.1.Štěpka – rozsah 1 (viz obrázek 4.1 v příloze)**

Několik centimetrů dlouhé kusy dřeva, které mohou být vyrobeny z různých typů dřeva: kmeny, tlející stromy, palety atd. Obvykle je materiál poměrně suchý, často vysušený pod krytem na volném vzduchu.

### **4.2.Štěpka z odpadu po těžbě, jemná – rozsah 2 (viz obrázek 4.2 v příloze)**

Hmota štěpky obsahuje jehličí, kousky větví atd. **Materiál obvykle obsahuje různé typy tlejících látek a jehličí ze zeminy, často i rozložené kusy.**

### **4.3.Štěpka z odpadu po těžbě, středně hrubá – rozsah 3 (viz obrázek 4.3 v příloze)**

Druh štěpky obsahující jehličí a kusy větví. Tento druh je hrubší než předchozí. **Tento druh štěpky obvykle obsahuje hodně jehličí.**

### **4.4.Štěpka z odpadu po těžbě, hrubá – rozsah 4 (viz obrázek 4.4 v příloze)**

Obvykle obsahuje velké, někdy i přes 10 cm dlouhé, části větví stromů nebo špičky stromů. Stejně tak je v materiálu přítomno jehličí a menší části dřeva. Také může obsahovat části březové a jedlové/smrkové kůry.

## **5.Údržba vlhkoměru a výměna baterií**

#### **5.1.Baterie**

Vlhkoměr je napájen 9V baterií typu 6F22. Baterie je součástí dodávky a je připravena k použití.

Vlhkoměr vydá varování o slabém napětí baterie textem **LOBAT** v levé horní části obrazovky. Je-li baterie skoro vybitá, na obrazovce se zobrazí náhodné značky a může zvolna mizet text LOBAT.

Prostor na baterie je umístěn zespodu vlhkoměru. Otevřete krabičku stisknutím páčky nad symbolem baterie, jak je znázorněno na obrázku (viz obr. 5.1 v příloze) a vyměňte baterii.

Pokud nebude zařízení delší dobu používáno, vyjměte z něj baterii. Pro zajištění správné činnosti vlhkoměru pravidelně vyměňujte baterii. Pokud máte podezření, že je ve vlhkoměru závada, vždy nejprve vyzkoušejte baterii. Vezměte na vědomí, že baterie se pomalu vybíjí, i když se vlhkoměr nepoužívá.

### **5.2.Záruka a údržba vlhkoměru**

Všechny produkty Wile mají 12měsíční výrobní záruku na materiál a výrobní vady. Záruka platí 12 měsíců od data prodeje. Pro uplatnění záruky je zapotřebí vrátit vadný produkt výrobci, prodejci nebo nejbližšímu servisnímu partnerovi Wile. Uplatnění záruky musí být doplněno o popis závady, účtenku a kontaktní informace zákazníka. Výrobce nebo servisní partner Wile opraví nebo vymění vadný produkt a vrátí jej v nejkratší možné době. Odpovědnost společnosti Farmcomp je omezena do výše ceny produktu. Záruka nekryje žádné škody, které jsou způsobené nesprávným nebo nedbalým použitím produktu, pádem a poškozením způsobeným opravou prováděnou neautorizovanými osobami. Farmcomp nepřijímá žádnou odpovědnost za přímé, nepřímé a následné škody, které vzniknou při použití produktu nebo nemožností produkt používat.

Vlhkoměr nevyžaduje žádnou speciální údržbu.

Vlhkoměr lze čistit vlhkou nebo suchou látkou. Nepoužívejte detergenty nebo silné čisticí látky. Do vlhkoměru nedávejte žádné kapaliny.

Uchovávejte vlhkoměr na suchém místě, nejlépe při pokojové teplotě. Chraňte vlhkoměr před pádem a vlhkostí.

Pokud máte podezření, že je ve vlhkoměru závada, vždy nejprve vyzkoušejte baterii. Pokud vlhkoměr potřebuje opravit, požádejte o pomoc svého místního prodejce Wile. Vlhkoměry Wile mohou být kalibrovány pouze Farmcomp a oprávněnými partnery servisu Wile.